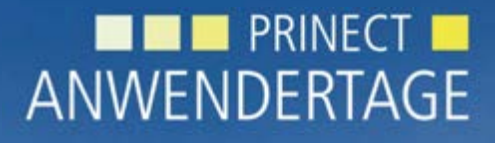

10. und 11. Oktober 2014

*Prinect Anwendertage, 10. und 11. Oktober 2014* Workshop 25 Prinect PDF Toolbox 2015

Frank Gnutzmann, Sebastian Nickel

#### **HEIDELBERG**

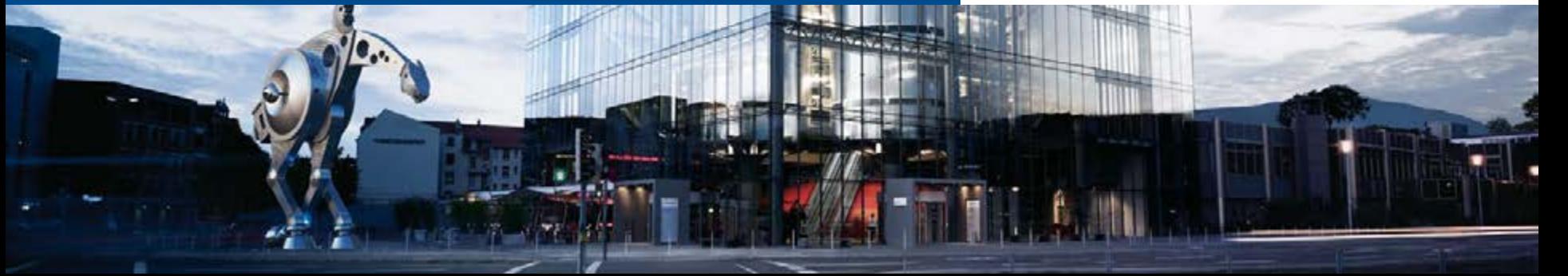

#### Themen des Workshops

- 1. Allgemeines zur PDF Toolbox 2015
- 2. Die Prinect PDF Toolbox 2015 Neuerungen
	- 2.1 PDF Assistant

PDF Report - PDF/VT - Geometrie - Separationskontrolle - Seitenmontage

2.2 Color Editor

Farbmanagement – Sonderfarben - Multicolor

- 2.3 Coating Editor
- 2.4 Trap Editor
- 2.5 Object Editor
- 2.6 Barcode Editor
- 2.7 Versioning Assistant
- 3. Diskussion, Anregungen, Wünsche

# 1. Allgemeines

- Die Version 2015 der PDF Toolbox unterstützt unverändert Acrobat 9, 10 und 11
- Neue Mac Installer Technologie. Package (pkg) ersetzt InstallAnywhere, was mindestens Mac OS X 10.6 voraussetzt.
- Mac PowerPC Prozessor wird nicht mehr unterstützt
- Die grundsätzliche Optik und Arbeitsweise hat sich gegenüber Version 2013 nicht geändert.
- Wie gehabt können eigene Parametersätze weiterverwendet werden.
- Funktionen mit dieser Markierung *Prinect* sind auch im Prepress Manager verfügbar.

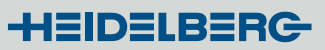

# 1. Allgemeines

- Anzeige der PDFToolbox Hauptversionsnummer in Tooltipp- und Dialogtitel zur besseren Unterscheidbarkeit bei mehreren installierten PDF Toolbox Versionen
- Neue Icons in der Toolleiste
- Hilfe Icon in der Toolleiste liefert Kurzanleitung für einige der Tools insbesondere für die Verwendung von Tasten Kombinationen.
- Anwenden auf mehrere Dokumente wahlweise unter Beibehaltung der Seitenbereichseinstellungen. Wenn in den aktuellen Einstellungen nicht alle Seiten angewählt sind, kommt bei SHIFT+ Klick auf den entsprechenden Anwenden Knopf ein Rückfrage Dialog.

### 1. Allgemeines

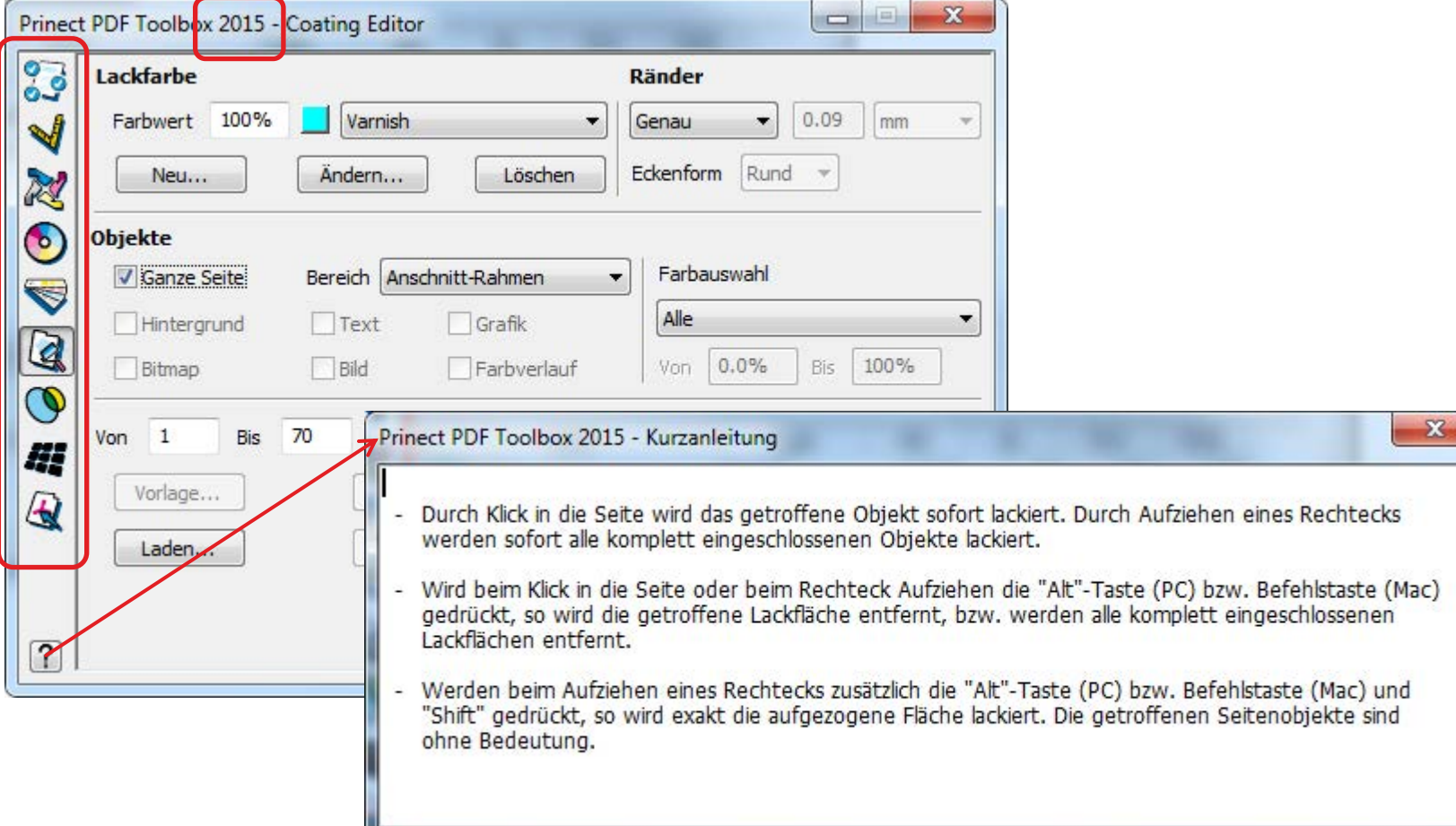

### 2.1 PDF Assistant PDF Report

#### **Neu:** Preflight auf Seitenbereich einschränken

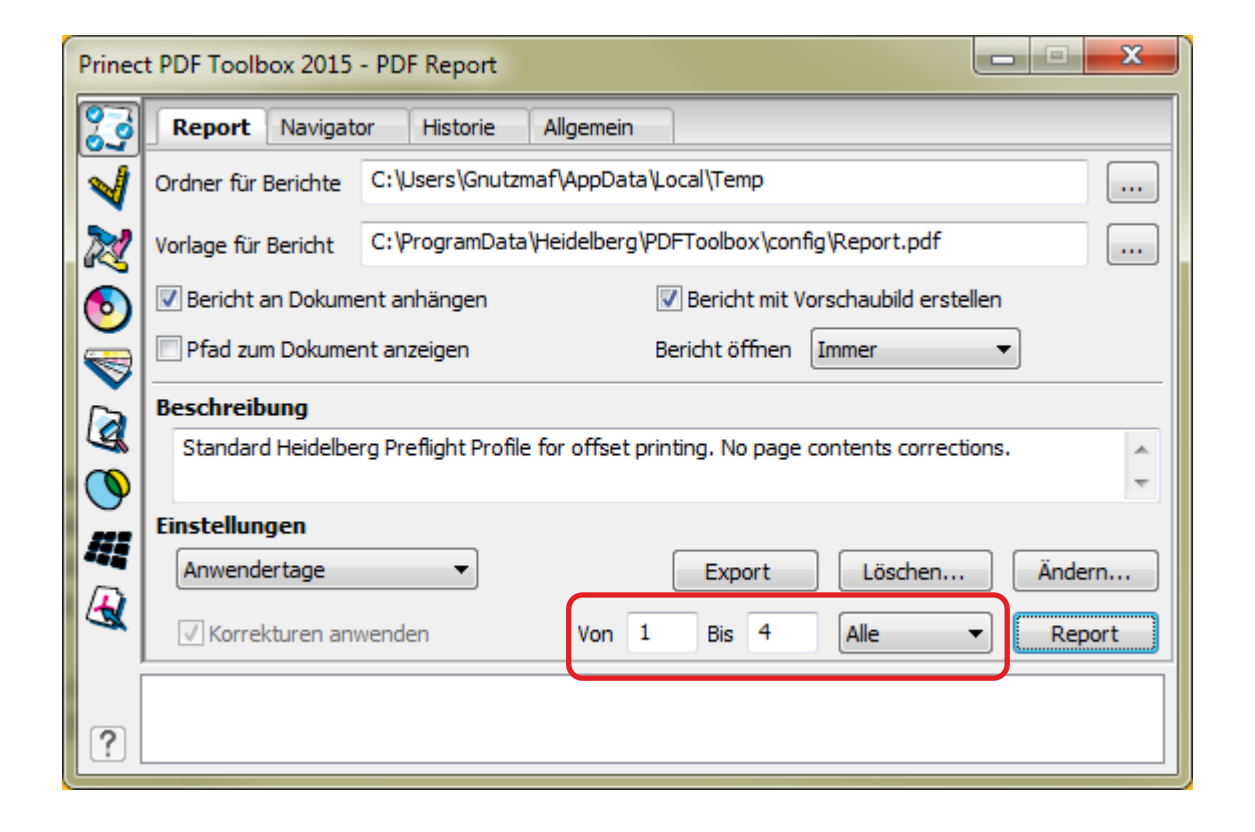

## 2.1 PDF Assistant PDF Report

Allgemeines

- **Neu:** Aufteilen des Tabs Farben / Farbauszüge in Farbauszüge und Farbnamen
- **Neu:** Aufteilen des Tabs Inhalt in Funktionen und Sonstiges
- **Neu:** Anzeige des Namens der gewählten Preflight Einstellungen im **Bericht** Prinect

Sonstige Informationen  $\rightarrow$ im Preflight Bericht hier zu finden: Verwendete Einstellungen: Anwendertage

 $\rightarrow$ Prinect zeigt hier den Namen der Sequenz an

## 2.1 PDF Assistant PDF Report

Farben (alle Prüfmöglichkeiten auch in *Prinect* verfügbar!)

- **Neu:** Farbigkeit ist nicht über alle Seiten einheitlich mit Berücksichtigung des Farb-Typs
- **Neu:** Anzahl der Sonderfarben Prüfung mit Berücksichtigung des Farb-Typs
- **Neu:** Sonderfarbe ist in den Farbtabellen nicht vorhanden
- **Neu:** Sonderfarbe ist nicht eine von … (Name)
- **Neu:** Prüfung und Korrektur von CMYK Schwarz
- **Neu:** Korrektur für R=G=B Grau

#### 2.1 PDF Assistant PDF Report

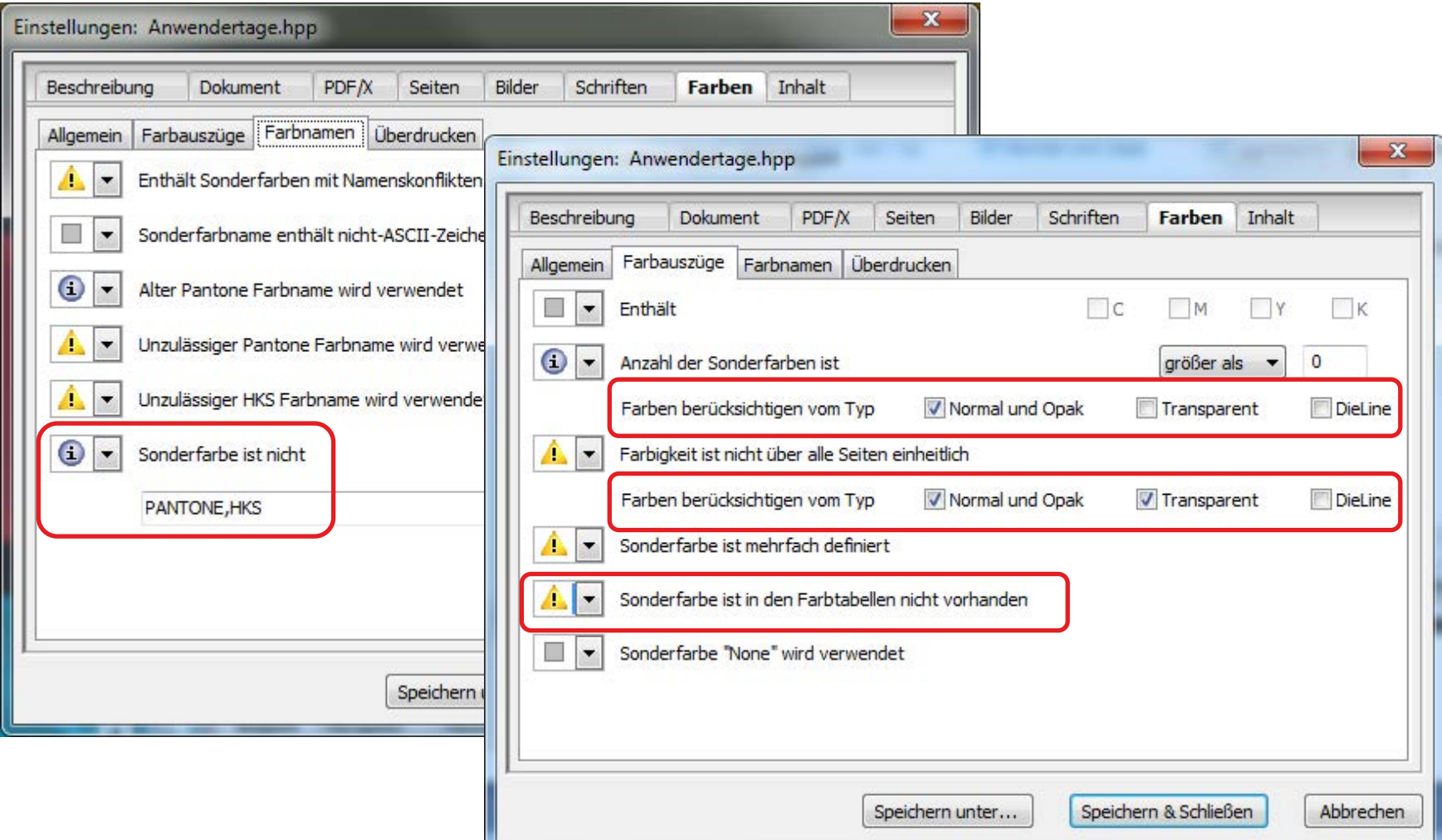

### 2.1 PDF Assistant PDF Report

- **Neu:** Transparenzprüfung aufgeteilt in Transparenz und Farbmischung
- **Neu:** Formulare / Stempel / Markierungen in den Druckbereich Prinect

übernehmen

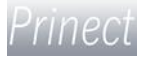

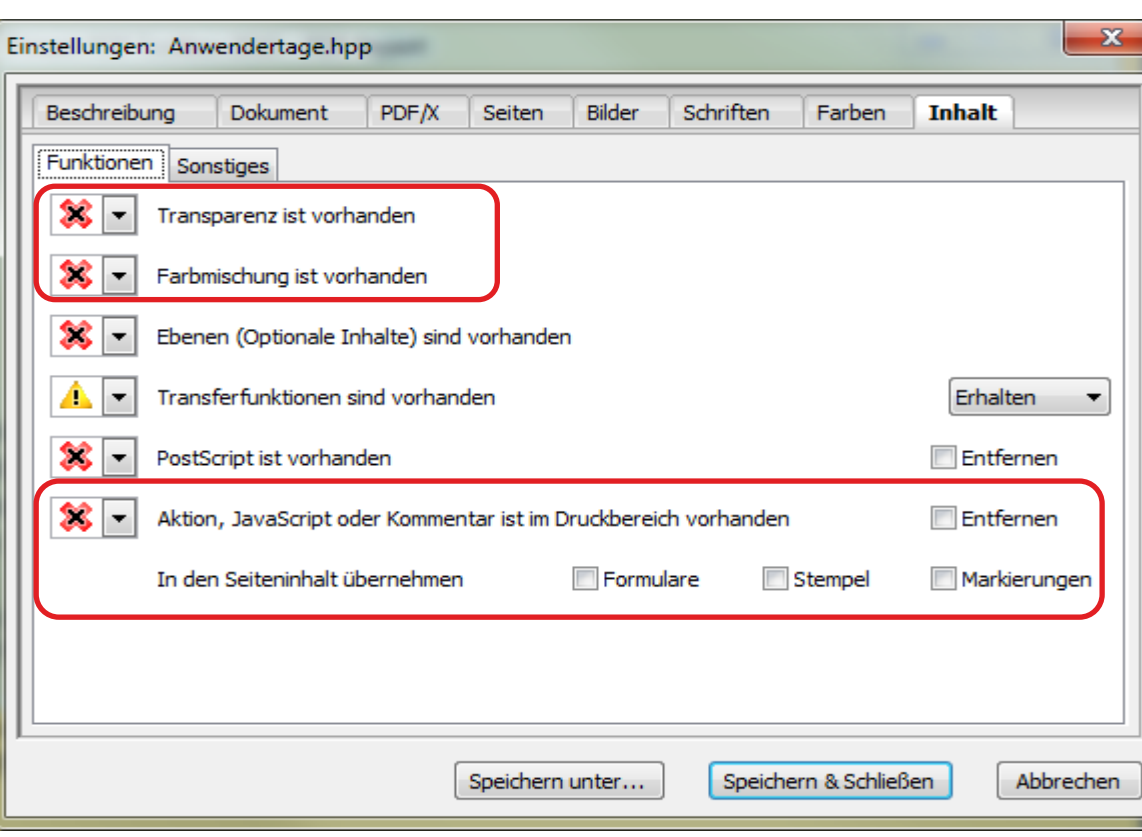

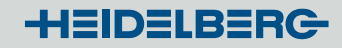

-тпест

#### 2.1 PDF Assistant PDF Report

#### **Neu:** Wandlung bestimmter Schriften (Namenvergleich) nach Grafik

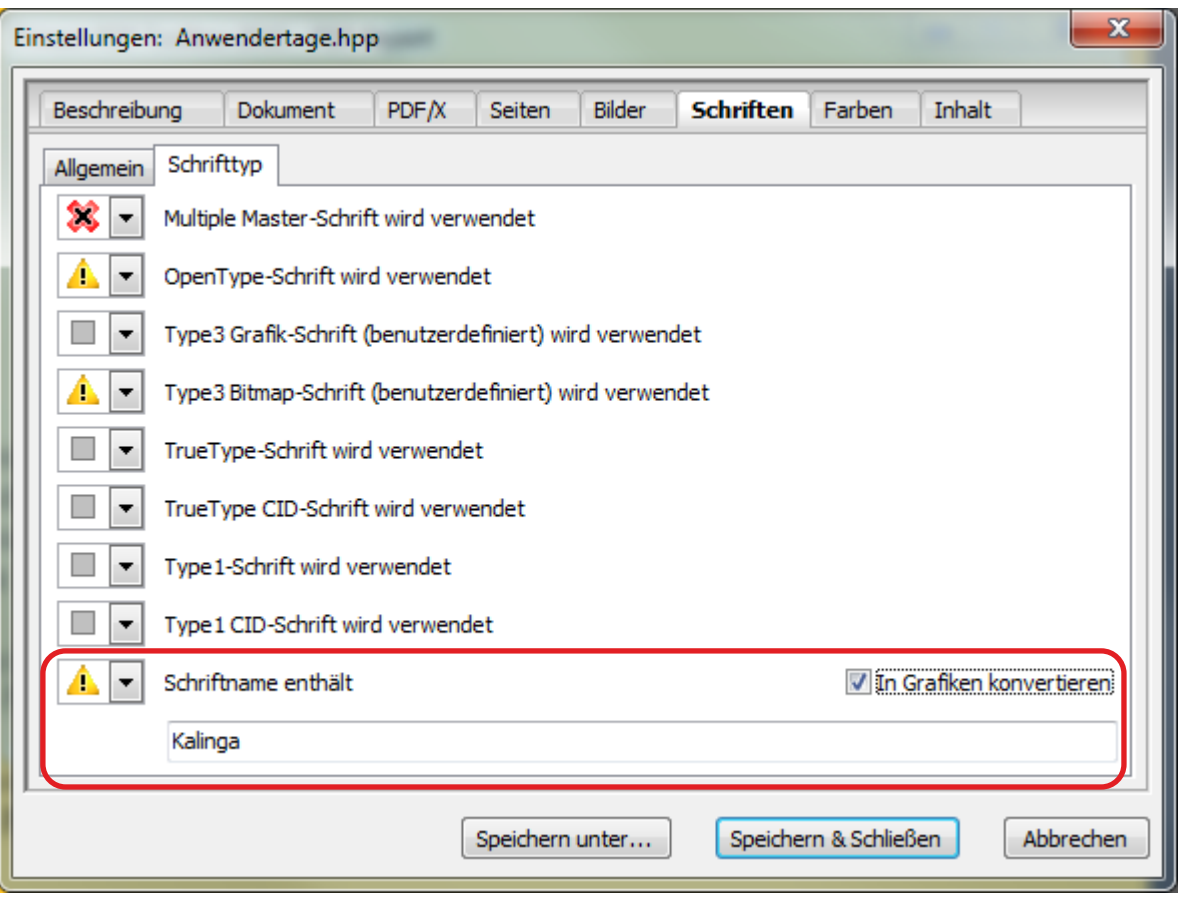

### 2.1 PDF Assistant PDF/VT Control

Neues Werkzeug zur Kontrolle und Korrektur von PDF/VT Dateien. PDF/VT ist ein PDF für den Druck variabler Daten. Mehrere Dokumente (auch Datensätze oder Records genannt) in einem PDF.

- Navigieren in PDF/VT Dateien. Es kann eine bestimmte Seite eines Datensatzes direkt angesteuert werden. Für die aktuelle Seite wird angezeigt, zu welcher Seite in welchem Datensatz sie gehört.
- Erstellen oder korrigieren von PDF/VT Meta Daten. D.h. ein normales PDF mit z.B. fehlenden PDF/VT Daten kann zu einem PDF/VT gemacht werden.
- Die erforderliche Lizenz ist im Umfang PDF Assistant enthalten.

### 2.1 PDF Assistant PDF/VT Control

PDF/VT Control startet automatisch sobald ein PDF/VT in Acrobat geöffnet wird.

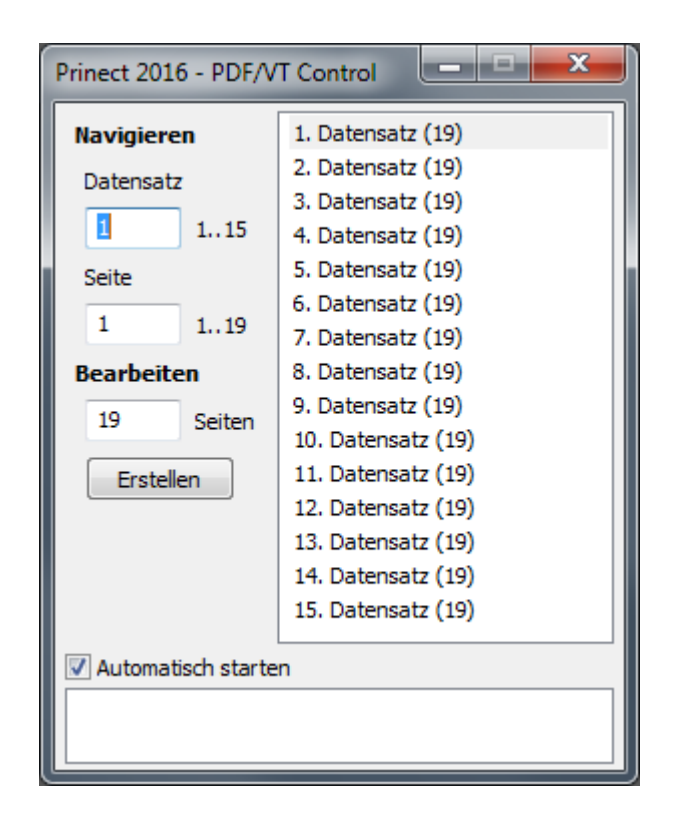

# 2.1 PDF Assistant Geometriekontrolle

- **Neu:** Zusammenfassung von Skalieren/Rotieren zu Format
- **Neu: Neuer Tab "Marken" zur Generierung von Schneid- und** Registermarken
- **Neu:** Seitengrößen: Koordinatenursprung wahlweise links oben
- **Neu:** Seitengrößen: Auswahlrahmen mit Pfeiltasten bewegen (Tipp: +SHIFT bewegt in größeren Abständen)
- **Neu:** Seitengrößen: Kurzbedienung für links / rechts rotieren (Ctrl + / -)
- **Neu:** Anordnen: Zerlegen in bis zu 10 Teile (vorher 5)
- **Neu:** Hilfslinien: Wahlmöglichkeit der Reihenfolge: von links / von rechts / wechselnd
- **Neu:** Kurzbedienung Ctrl-Z / Return für Undo

**HEIDELBERG** 

#### 2.1 PDF Assistant Geometriekontrolle

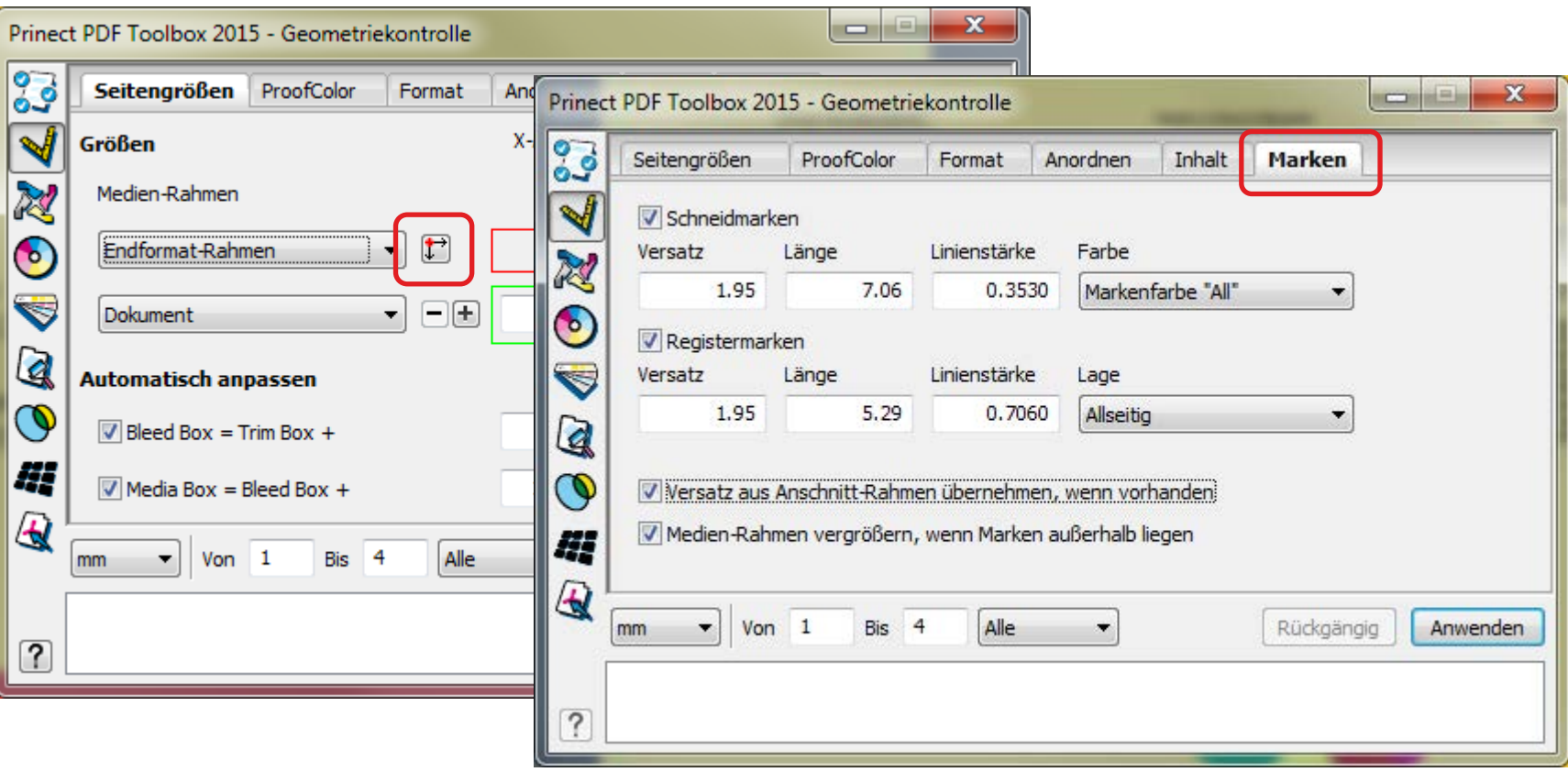

© Heidelberger Druckmaschinen AG

● PAT Prinect - PDF Toolbox ● Gnutzmann/Nickel ● Oktober 2014

© Heidelberger Druckmaschinen AG · PAT Prinect - PDF Toolbox · Gnutzmann/Nickel · Oktober 2014

#### 2.1 PDF Assistant Separationskontrolle

**Neu:** Separieren von normalen Composite Seiten, dabei können Original Seiten optional (+SHIFT) beibehalten werden.

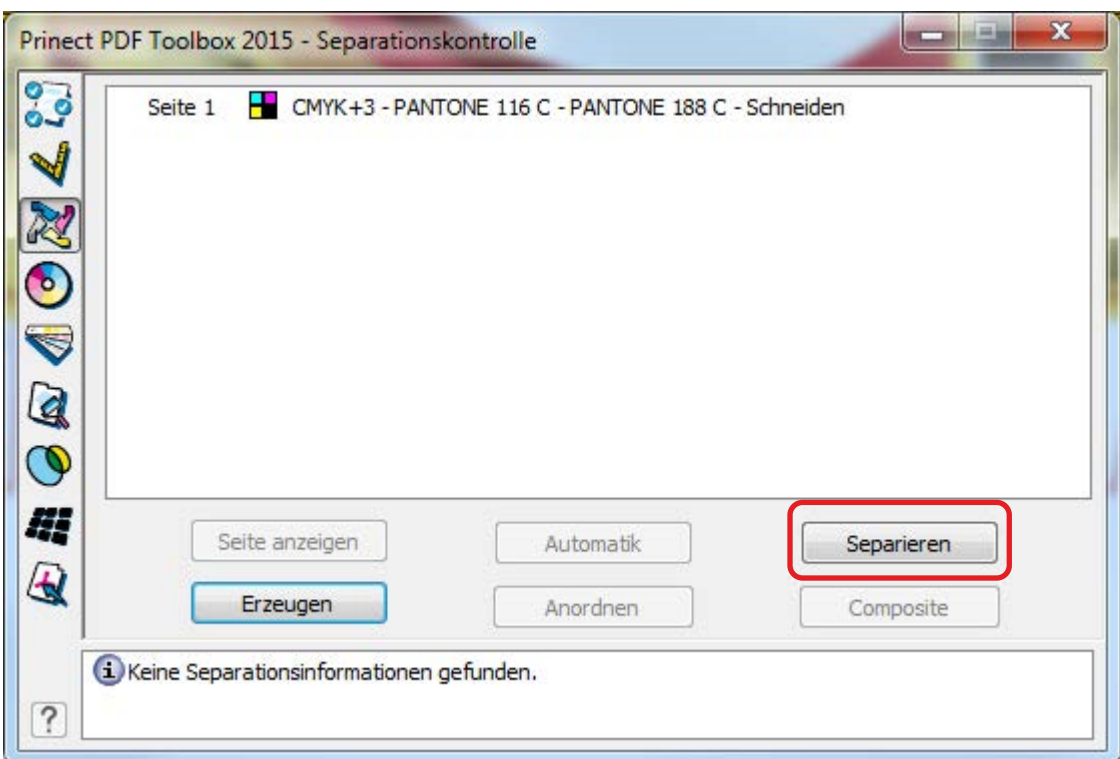

#### 2.1 PDF Assistant Seitenmontage

**Neu:** Navigation innerhalb der positionierten Seiten mittels Pfeil-Icons **Neu:** CFF2 Import Voreinstellungen bezüglich Linienbreiten im Menü Zusatzmodule

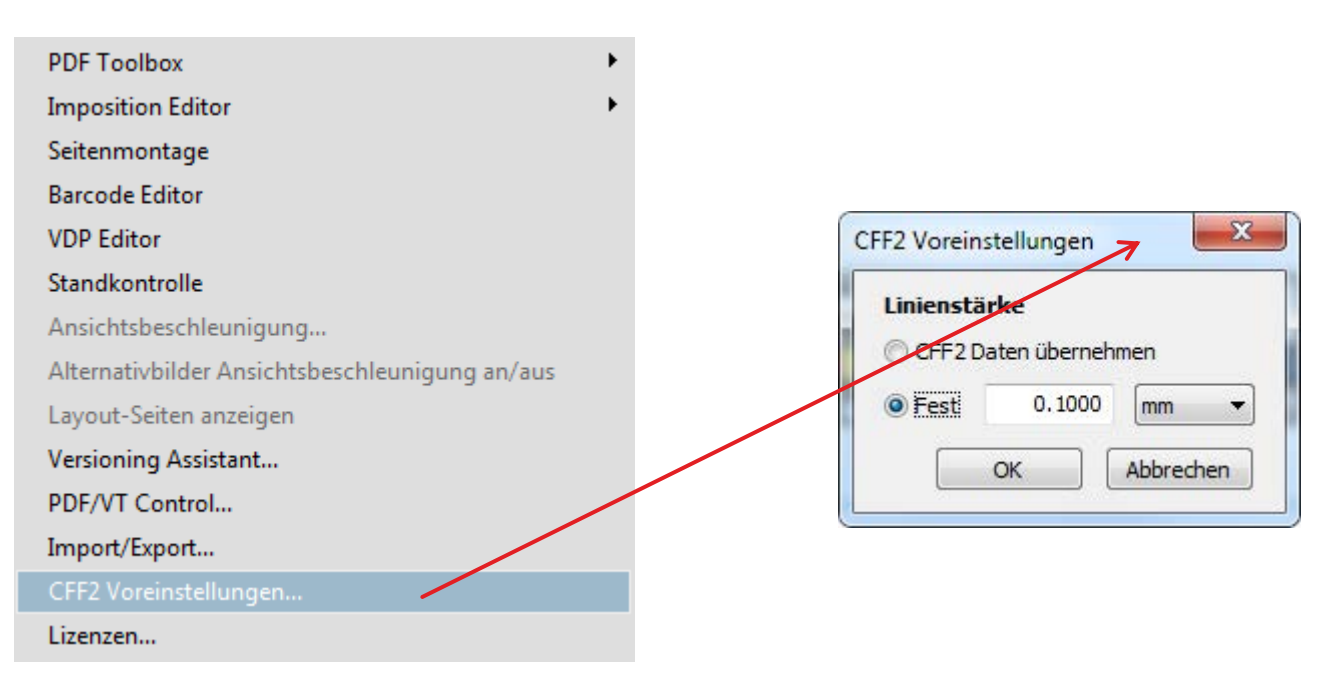

## 2.2 Color Editor Farbmanagement

- **Neu:** JPEG2000 Kompression für konvertierte Bilder
- **Neu:** Qualitätseinstellung für JPEG und JPEG2000
- **Neu:** Optional CMYK-CMYK Farbmanagement bei aktiver Farbmischung (Blending) Prinect
- **Neu:** Optional CMYK-CMYK Farbmanagement für konvertierte CMYK-Sonderfarben Prinect
- **Neu:** Selektierte indizierte Bilder in normale Bilder wandeln

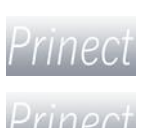

#### 2.2 Color Editor Farbmanagement

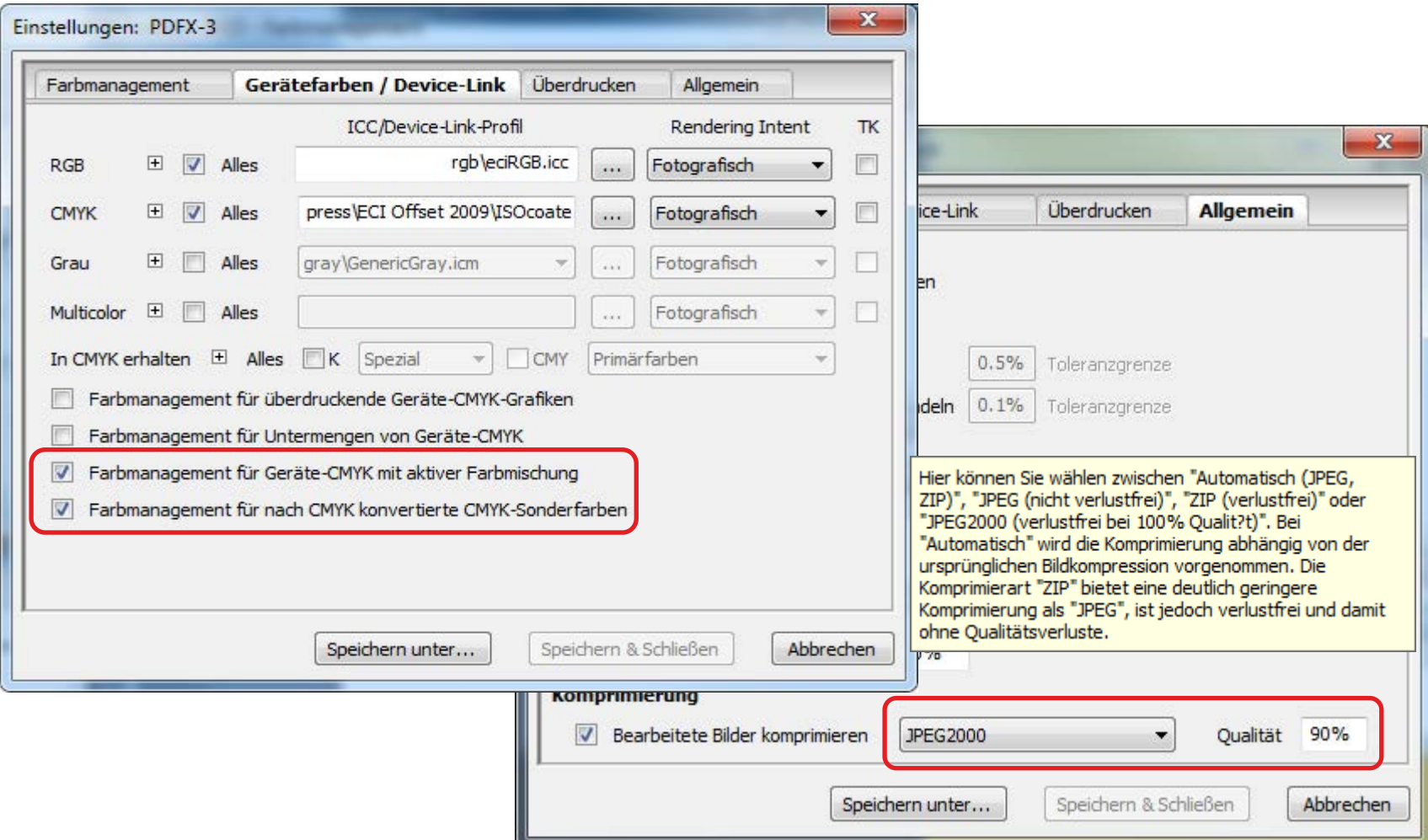

#### 2.2 Color Editor Sonderfarben

#### **Neu:** Einstellung anwenden auf einzelne Bilder oder Verläufe

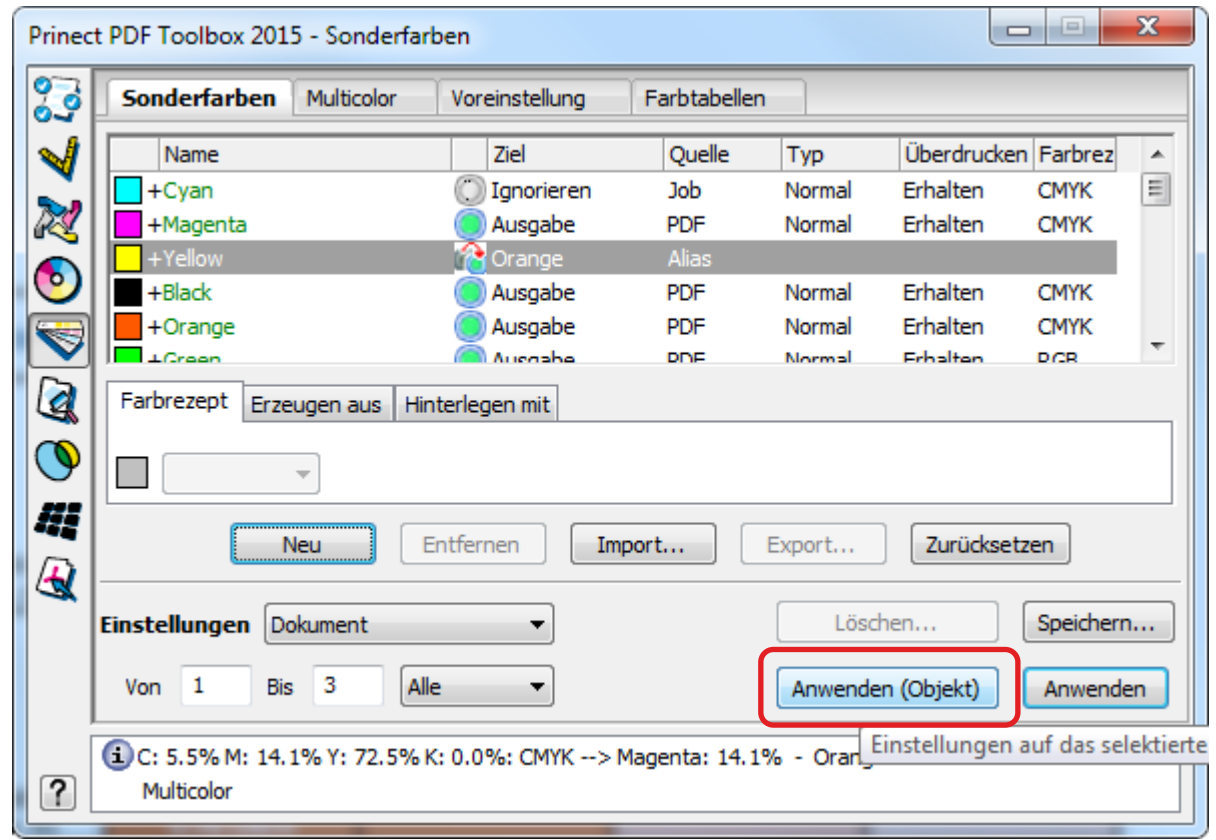

### 2.2 Color Editor Multicolor

**Neu:** Spezialbehandlung mittels spektraler Daten für Halbtonfarben optional in den Voreinstellungen.

**Neu:** 

**Optionale** Spaltensortierung nach auf- oder absteigendem Delta E Wert

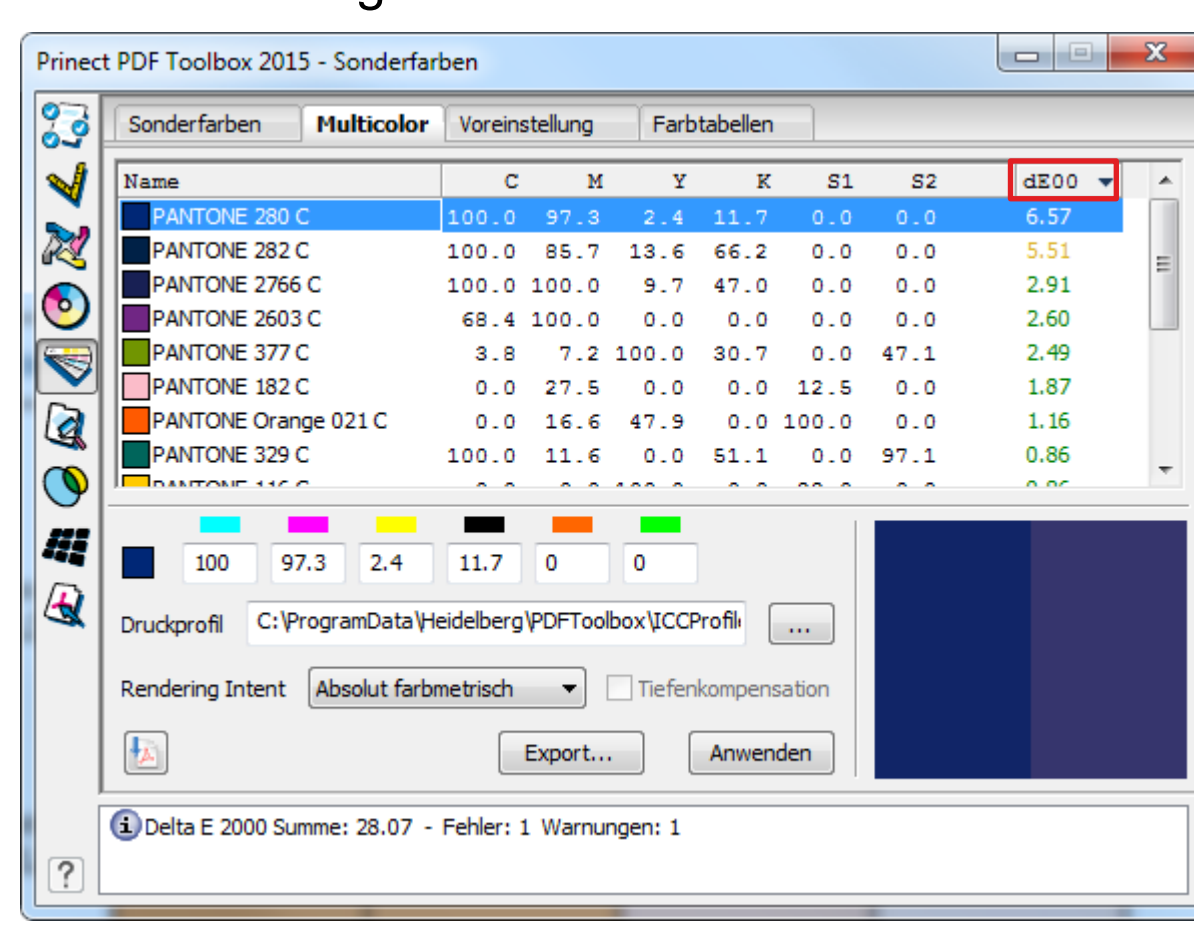

### 2.3 Coating Editor

#### **Neu:** Icon zum schnellen umschalten zwischen 100% und 0% **Farbauftrag**

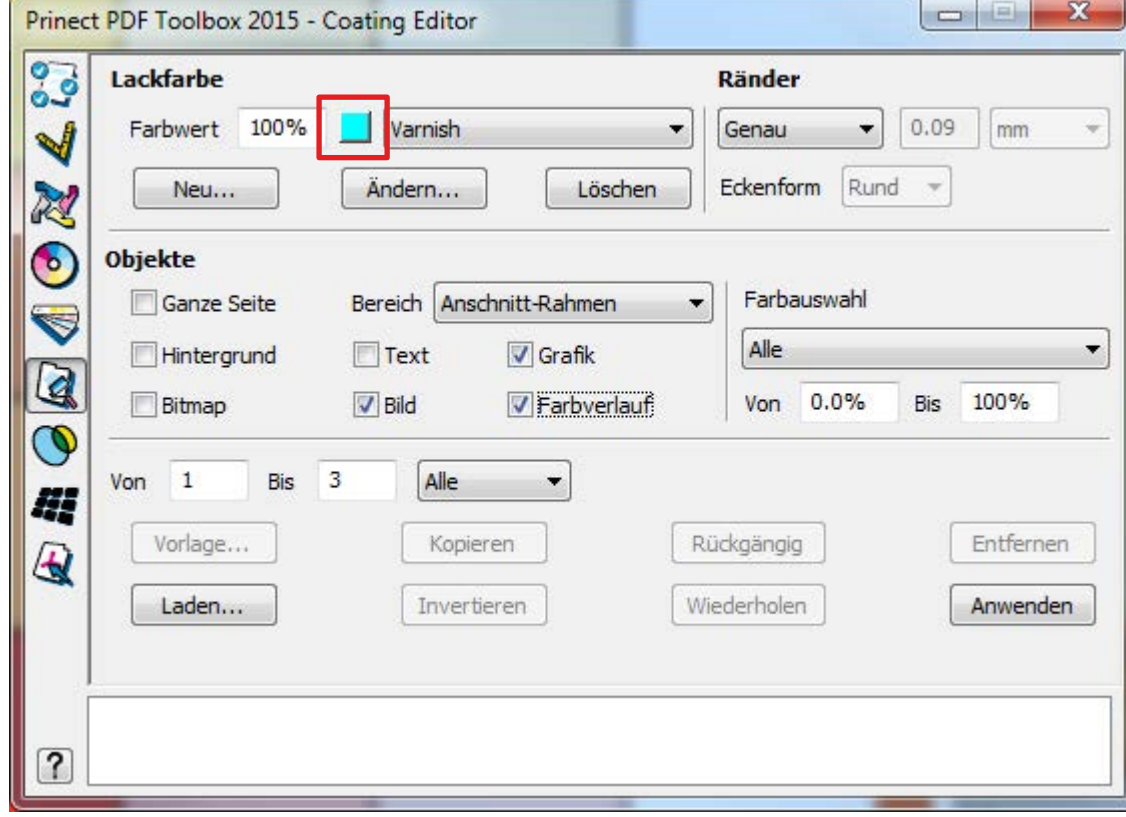

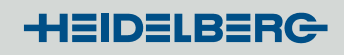

### 2.4 Trap Editor

#### **Neu:** Trapping von Multiple Master- und nicht eingebetteten Schriften

Prinect PDF Toolbox 2016 - Trap Editor  $23$ Automatisch **Andern** Grundeinstellungen Farbmanagement **Ausblenden Beschreibung** Objekt Nachbar Trap 国 **Traps** ø  $34$ 33 K 事 Transparent 深 Text Graphic b, **Hervorheben**  $\overline{\mathbf{x}}$ Neutrale Dichte  $0.64$  $2.34$ 1.70 Alle Traps  $\blacktriangledown$ Ø Looking Cyan  $\circ$  $\circ$ Ausgewählte 00  $\circ$ o ÷ Magenta Yellow  $\circ$ Überdruckend  $\Omega$ E. Black  $\Omega$ 100 100 **Auswahl** PANTONE 485 C  $\sqrt{2}$ 100 100  $\circ$ 圈 Take a look at this fall# Alle Traps  $\circ$ 羀 Gleiche Paare  $\mathbb{Z}$ is ON SALE. Reds, Wh 屠 C Einzeln 0.0882 0.0882 Weite/Höhe mm Take a close look and Flach Gehrungsgrenze Abbrechen we've slashed to clea Schräge Ecken Formerhaltend OK 1 Objekt 1 Trap 1 ausgewählt SAVE up to \$9  $\left| \right\rangle$ 

#### 2.5 Object Editor

#### **Neu:** Editieren von axialen und radialen Farbverläufen (Smooth Shades) <u> a componente a provincia de la provincia de la provincia de la provincia de la provincia de la provincia de la provincia de la provincia de la provincia de la provincia de la provincia de la provincia de la provincia de </u>

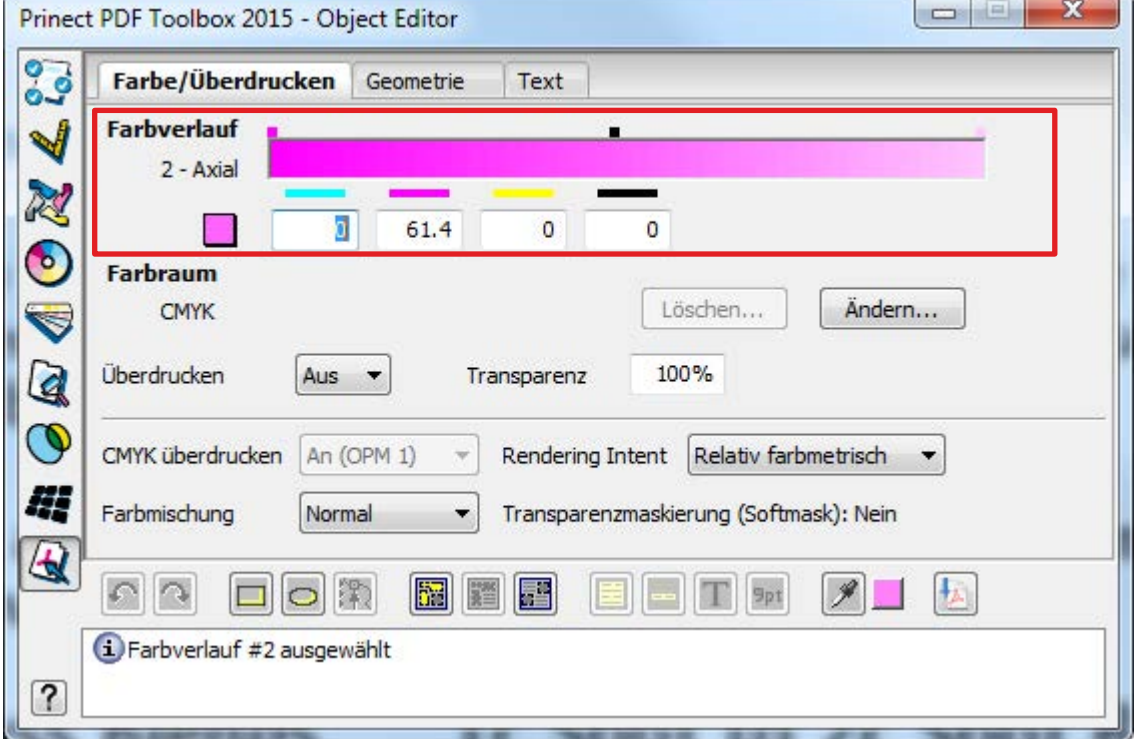

### 2.5 Object Editor

#### **Neu:** Neue Sonderfarbe ohne Umweg über Farbtabelle direkt über "Neu..." Eintrag in Auswahlbox erstellen

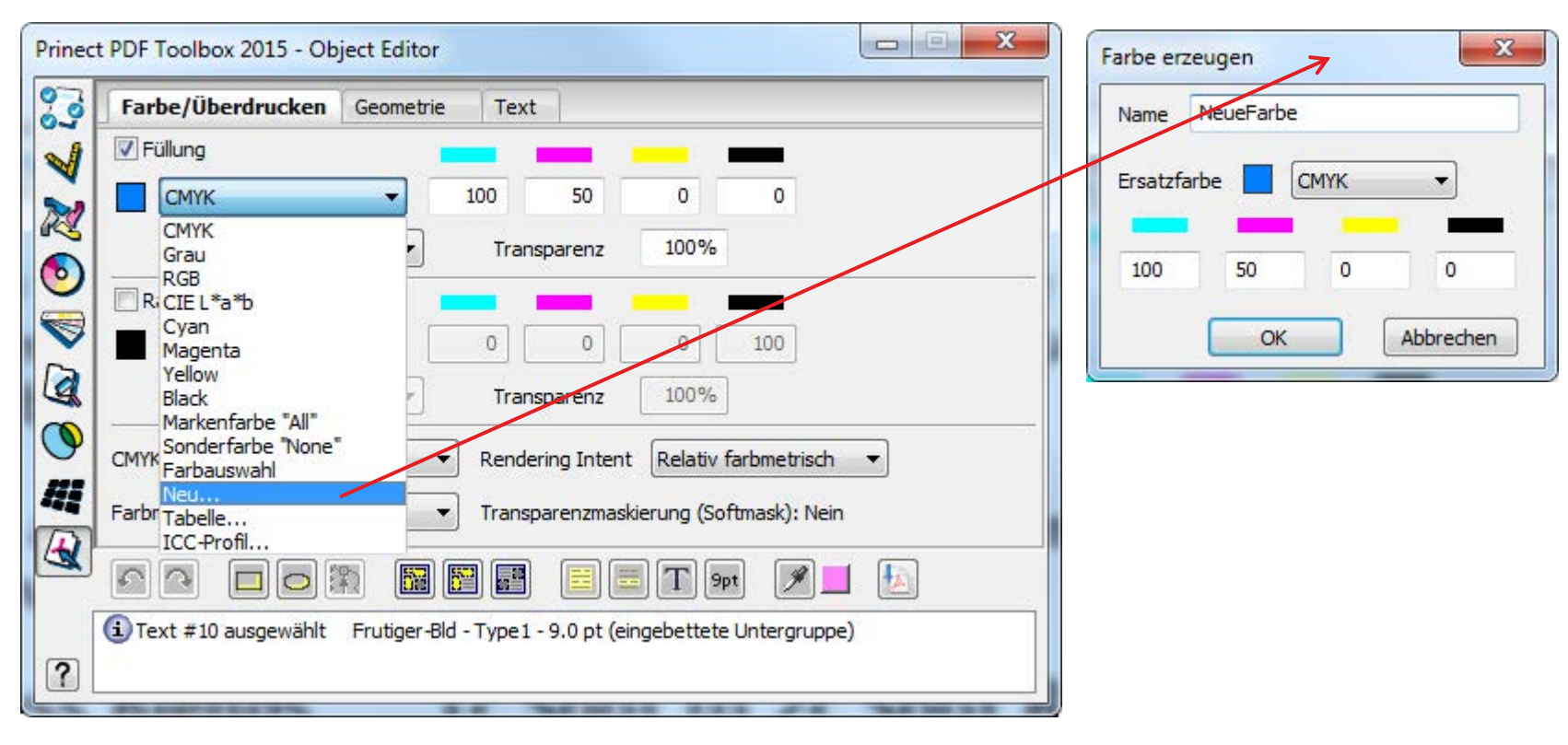

#### 2.5 Object Editor

- **Neu:** Text zerlegen in Worte / Einzelbuchstaben
- **Neu:** Ausrichten mehrerer Objekte am gemeinsamen umschreibenden Rechteck
- **Neu:** Indizierte Bilder in normale Bilder wandeln
- **Neu:** Auswahl invertieren

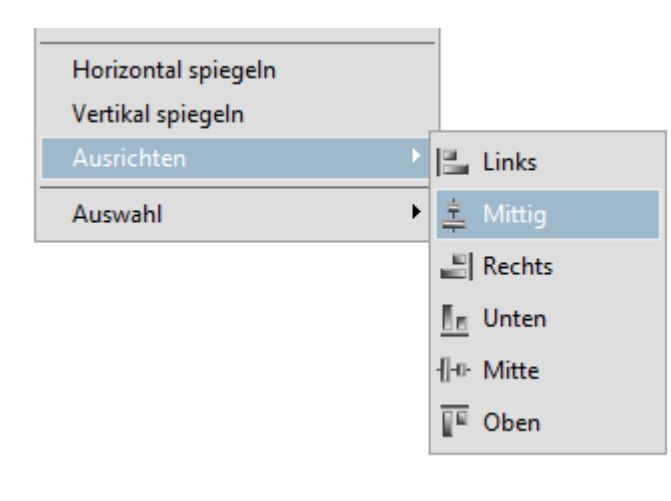

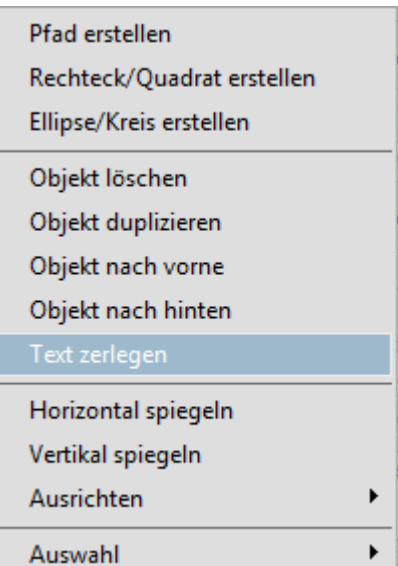

### 2.5 Object Editor

- **Neu:** Editieren von Objekten im Wireframe Modus möglich
- **Neu:** Anzeige von identischer x- oder y-Position im Pfad-Editor bei mehreren selektierten Punkten
- **Neu:** Numerische Eingabe von x- oder y-Position der selektierten Punkte im Pfad-Editor
- **Neu:** Farbpipette unterstützt das Messen in Bildern und Farbverläufen
- **Neu:** Farbpipette bleibt aktiv wenn beim Messen die SHIFT Taste gedrückt wird
- **Neu:** Farbpipette informiert beim Messen über Farbraum und Farbwerte im Meldungsfenster
- **Neu:** Rückgängig/Wiederherstellen erhält Selektion der Seiten Objekte

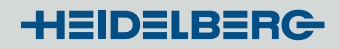

#### 2.6 Barcode Editor

- **Neu:** Freie Text Marken
- **Neu:** Größe und Ausrichtung (neuer Tab "Position")
- **Neu:** Dreieckmarkierungen für Binärcodes
- **Neu:** Binärcodes Sick, Bobst, Kurandt, Pharma 0-1-2 mit größerem **Wertebereich**

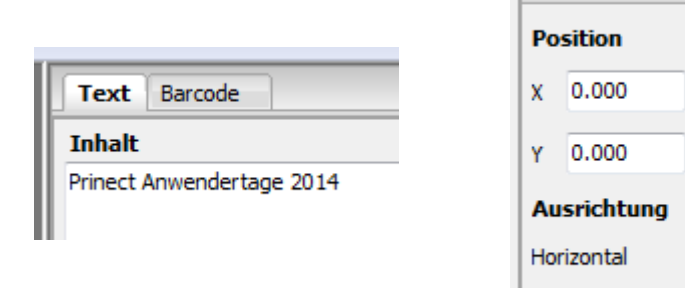

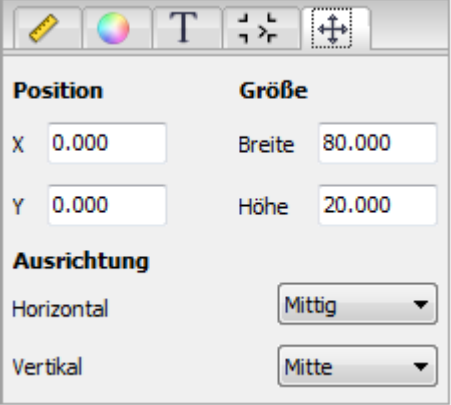

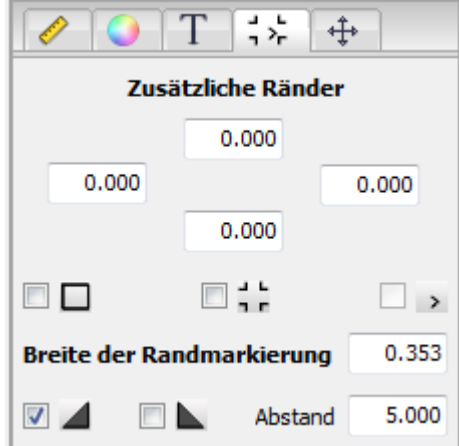

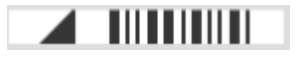

#### 2.7 Versioning Assistant

**Neu:** Zusammenfügen von Basis und Version

Bei getrennt angelieferten Dateien wird zu jeder Kombination automatisch ein PDF erstellt. Diese werden im Unterordner unter dem Namen der Versionsdatei abgelegt.

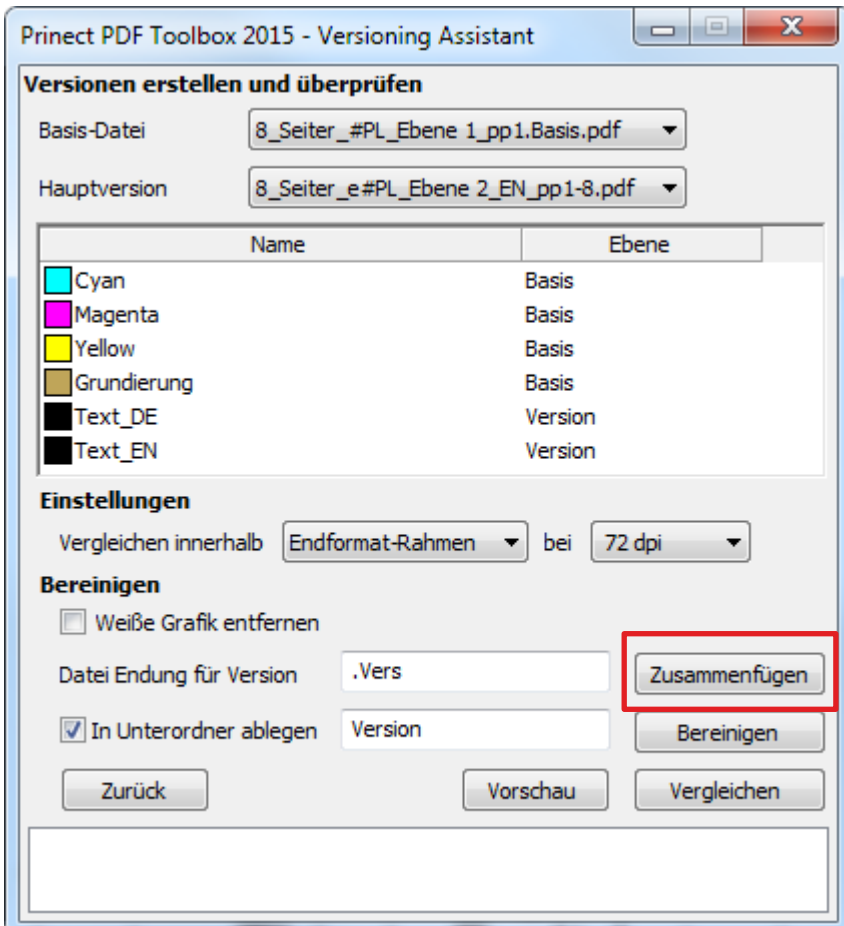

### 3. Fragen, Diskussion, Anregungen ...

Was können wir noch verbessern?

Was sollte geändert werden?

Was fehlt?

…

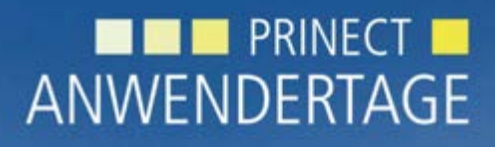

10. und 11. Oktober 2014

*Prinect Anwendertage, 10. und 11. Oktober 2014*

#### Vielen Dank für Ihre Aufmerksamkeit!

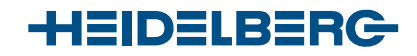

Frank Gnutzmann, Sebastian Nickel

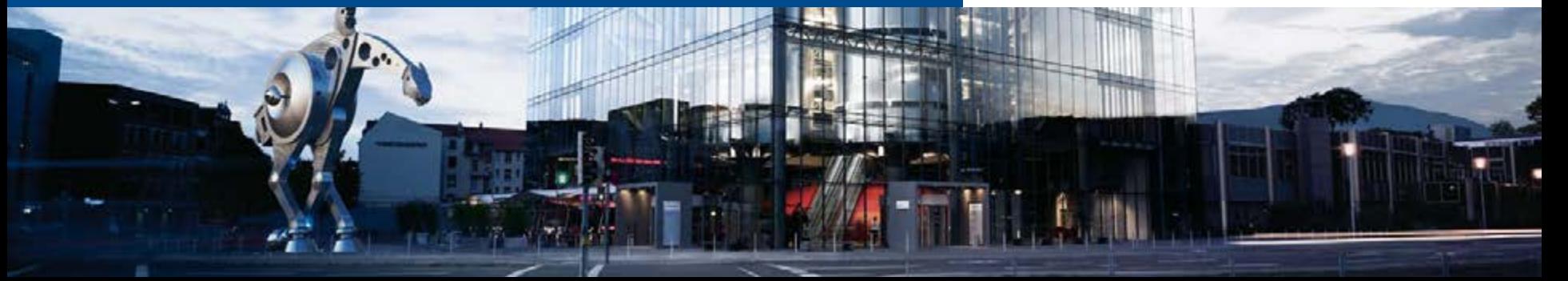